# Microsoft 365 Enterprise Foundation Infrastructure

#### Microsoft 365 Enterprise brings together:

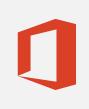

Office 365 Enterprise

Windows 10 Enterprise

Security (EMS) Enterprise Mobility +

### Goal

Services, features, and tools

Key design decisions

Configuration results

Onboard a new user

## Monitor and update

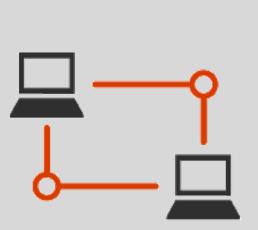

#### Networking

Admins: The organization network is optimized for access to the Microsoft network.

Users: I get consistent performance when accessing Microsoft 365 cloud services.

Network connectivity, performance, and latency measuring tools

- Which local offices need Internet connections
- Which network hairpins to bypass and for what types of traffic
- Which edge devices to configure traffic bypass and for what types of traffic
- All offices have local Internet connections with local DNS servers • Appropriate network hairpins are bypassed
- Edge devices and browsers are configured for traffic bypass

Connect them to an onpremises network (wired or wireless)

Check bandwidth utilization for each office monthly and increase or decrease as needed.

http://aka.ms/m365edeployfoundation

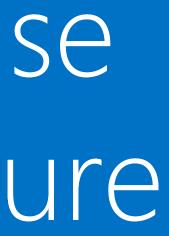

# Build a firm IT foundation upon which Microsoft 365 applications and services can unlock creativity and teamwork in a secure environment.

# Deployment phases

| Identity                                                                                                    | Windows 10 Enterprise                                                                                                    | Office 365 ProPlus                                                                                                    | Image: Constraint of the second second sec |
|----------------------------------------------------------------------------------------------------|----------------------------------------------------------------------------------------------------|----------------------------------------------------------------------------------------------------|----------------------------------------------------------------------------------------------------|
| <ul> <li>Admins: Authentication is secured and identities are protected and managed at scale using hybrid and governance.</li> <li>Users: Authentication is secured and it's easy to manage my authentication methods, such as passwords and other factors.</li> </ul>                                                                                                    | Admins: The infrastructure is in place to<br>deploy Windows 10 Enterprise to new<br>and existing Windows devices and keep<br>them updated.<br>Users: It's easy to upgrade and ongoing<br>update installation is transparent.                                                                                                    | Admins: The infrastructure is in<br>place to deploy Office 365 ProPlus<br>to Windows 10 Enterprise and other<br>devices and keep it updated.<br>Users: My version of Office client<br>applications always have the latest<br>features.                                                                                                    | Admins: The infrastructure is in place to<br>enroll devices, use application and<br>conditional access policies, and secure<br>my organization's resources.<br>Users: I can easily and safely access my<br>work email and files on my device.                                                                                                    |
| <ul> <li>Secure user accounts <ul> <li>Multi-factor authentication (MFA) or password-less</li> <li>Azure Active Directory (Azure AD) Privileged Identity<br/>Management (PIM) for admin accounts (E5 only)</li> </ul> </li> <li>Azure AD Connect with password hash synchronization (PHS) or pass-through authentication (PTA)</li> <li>Authentication and password maintenance with password protection, Azure AD Seamless Single Sign-On (SSO), self-service password reset, password writeback</li> <li>Dynamic and self-service group membership, automatic license assignment, access reviews</li> </ul>                                                                                                    | <ul> <li>Windows Analytics</li> <li>System Center Configuration Manager</li> <li>Microsoft Deployment Toolkit (MDT)</li> <li>Deployment Image Servicing and<br/>Management (DISM)</li> <li>Windows Autopilot</li> <li>Windows Update for Business</li> <li>Windows Defender Antivirus</li> <li>Windows Defender Exploit Guard</li> <li>Windows Defender Advanced Threat<br/>Protection (E5 only)</li> </ul>                                                                                                    | <ul> <li>Office Deployment Tool (ODT)</li> <li>Office Customization Tool</li> <li>Readiness Toolkit</li> <li>System Center Configuration Manager</li> </ul>                                                                                                    | <ul> <li>Cloud-only with Intune (part of EMS)</li> <li>Co-management with Intune and<br/>Configuration Manager (part of EMS)</li> <li>Mobile device management for<br/>enrolled devices</li> <li>Mobile application management for<br/>all devices</li> <li>Conditional access using Azure AD<br/>Premium P1 and P2 (part of EMS)</li> <li>Compliance policies and control<br/>device features</li> </ul>                                                                                                    |
| <ul> <li>Which identity model: cloud-only or hybrid</li> <li>Which authentication method: PHS, PTA, or federated</li> <li>Use of Azure AD Seamless SSO</li> <li>Which conditional access policies to enforce MFA, force password resets, etc.</li> <li>Which MFA methods to support</li> <li>How to protect global admin accounts (MFA, Azure AD Privileged Identity Management [E5 only])</li> <li>How to simplify password management (password writeback and self-service password reset)</li> <li>Which custom words to prevent in passwords</li> <li>How to manage group membership: Manual, dynamic, or self-service</li> <li>How to manage licenses: manual or group-based</li> <li>Which groups to manage for access reviews</li> </ul> | <ul> <li>Choose a deployment strategy <ul> <li>In-place upgrade</li> <li>PC imaging</li> <li>Autopilot</li> </ul> </li> <li>Choose deployment and configuration tools: <ul> <li>System Center Configuration Manager</li> <li>MDT</li> <li>Intune</li> <li>Group Policy</li> <li>Windows PowerShell</li> </ul> </li> <li>Create a phased deployment plan</li> <li>Plan a servicing strategy <ul> <li>Assign devices to update rings</li> <li>Optimize update delivery</li> <li>Analyze and validate updates</li> </ul> </li> </ul> | <ul> <li>How to manage licenses and address network capability and application compatibility</li> <li>How to install: upgrade or clean install</li> <li>How to deploy: <ul> <li>System Center Configuration Manager</li> <li>Office Deployment Tool</li> <li>Self-install from the Office portal</li> </ul> </li> <li>Where to deploy from: cloud or local source on your network</li> <li>What to include in Office installation packages: which Office apps, languages, and architectures</li> <li>How to manage updates and which update channels to use</li> </ul> | <ul> <li>Choose cloud-only or comanagement device management</li> <li>Choose how Android, macOS, iOS, and Windows devices are managed</li> <li>Use Azure AD groups for app and device access</li> <li>Deploy Office, Win32, and other apps to devices</li> <li>Force compliance with conditional access rules</li> <li>Allow or block device features and settings</li> </ul>                                                                                                    |
| <ul> <li>Azure AD Connect settings for PHS, PTA, SSO, password writeback</li> <li>Global admin account protection with MFA and Azure AD PIM (E5 only)</li> <li>Security groups for: <ul> <li>Identity-based conditional access policies</li> <li>Password writeback and self-service reset enabled</li> <li>Dynamic group membership and automatic licensing</li> </ul> </li> </ul>                                                                                                    | <ul> <li>Infrastructure and settings for:</li> <li>Deploying new devices</li> <li>Deploying OS upgrades</li> <li>Deploying OS updates</li> <li>Enabling Windows Defender Antivirus</li> <li>Deploying Windows Defender Advanced<br/>Threat Protection</li> <li>Deploying attack surface reduction rules</li> </ul>                                                                                                    | <ul> <li>Deployment infrastructure is in place</li> <li>Update management infrastructure is in place</li> <li>Installation packages are defined</li> <li>All client devices are assigned to deployment groups</li> <li>Office applications, architectures, and languages are assigned to go to client devices</li> </ul>                                                                                                    | <ul> <li>Access is controlled using new or existing Azure AD groups</li> <li>Devices are enrolled, and apps, features, and settings are applied</li> <li>Users with personal devices get secure access to organization apps, such as email</li> <li>Conditional access is enforced when devices are compliant with IT rules</li> </ul>                                                                                                    |
| <ul> <li>Add user account to the Azure AD security groups for:</li> <li>Identity-based conditional access policies</li> <li>Password reset</li> <li>Automatic licensing</li> </ul>                                                                                                    | Add computer account/HW ID/other or group<br>to the appropriate security groups for:<br>• Windows Autopilot<br>• Device upgrades<br>• Windows 10 Enterprise security features                                                                                                    | Add the client device to the appropriate deployment group.                                                                                                    | <ul> <li>Add users to your Azure AD security groups</li> <li>Add devices to your Azure AD security groups</li> <li>Assign licenses</li> <li>Enroll devices to receive policies</li> </ul>                                                                                                    |
| <ul> <li>Monitor directory synchronization health with Azure AD<br/>Connect Health</li> <li>Monitor sign-in activity with Azure AD Identity Protection<br/>(E5 only) and Azure AD reporting</li> </ul>                                                                                                    | <ul> <li>Monitor device health and compliance with<br/>Windows Analytics</li> <li>Monitor Windows antivirus and intrusion activity<br/>with System Center Configuration Manager or<br/>Microsoft Intune</li> <li>Manage and deploy updates for Windows 10<br/>Enterprise</li> </ul>                                                                                                    | <ul> <li>If updates are automatic, they'll occur<br/>without any administrative overhead</li> <li>To manage updates directly, download<br/>the updates and deploy them from<br/>distribution points with Configuration<br/>Manager</li> </ul>                                                                                                    | <ul> <li>Get inventory of devices accessing organization services</li> <li>Use Intune reports to monitor apps, device compliance, and configuration profiles</li> <li>Use Power BI and the Intune Data Warehouse</li> </ul>                                                                                                    |

May 2019

© 2019 Microsoft Corporation. All rights reserved. To send feedback about this documentation, please write to us at M365docs@microsoft.com

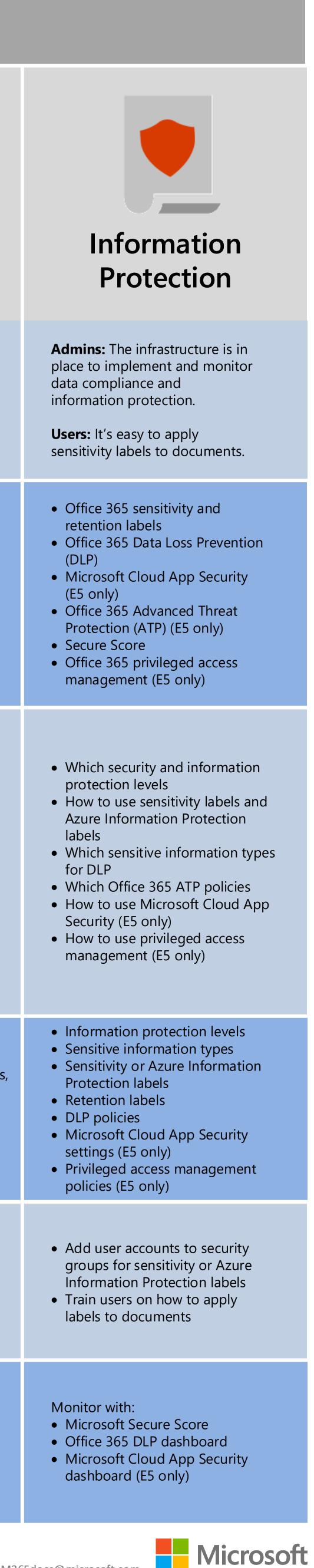